# OptiPlex 3046 Mini Tower

## Quick Start Guide

Skrócona instrukcja uruchomienia Ghid de pornire rapidă Stručná úvodná príručka

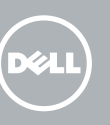

Sluit het toetsenbord en de muis aan Podłącz klawiaturę i mysz Conectați tastatura și mouse-ul Priključite tipkovnico in miško

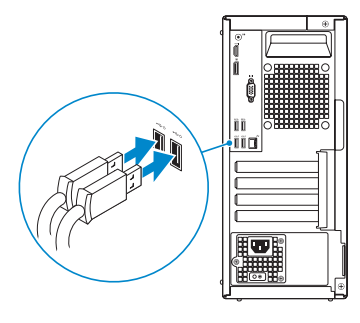

### 2 Connect the network cable - optional

### 4 Connect the power cable and press the power button

Sluit de netwerkkabel aan (optioneel) Podłącz kabel sieciowy (opcjonalnie) Conectați cablul de rețea, opțional Priključite omrežni kabel – dodatna možnost

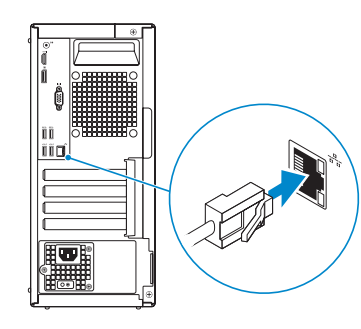

### Connect the keyboard and mouse 1

Sluit de stroomkabel aan en druk op de aan-uitknop Podłącz kabel zasilania i naciśnij przycisk zasilania Conectați cablul de alimentare și apăsați pe butonul de alimentare Priključite napajalni kabel in pritisnite gumb za vklop

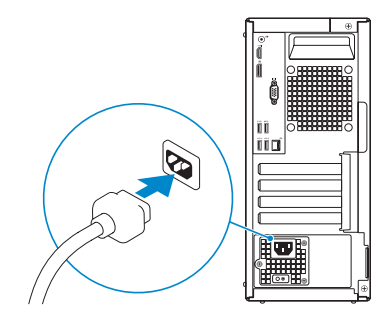

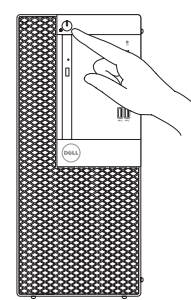

- **N.B.:** Als u uw computer inclusief een discrete grafische kaart heeft gekocht, sluit u het beeldscherm aan met behulp van de discrete grafische kaart.
- UWAGA: Jeśli z komputerem zamówiono autonomiczną kartę graficzną, monitor należy podłączyć do złącza w tej karcie.
- NOTĂ: Dacă aţi comandat computerul cu o placă grafică separată, conectaţi afişajul la conectorul de pe placa grafică separată.
- POZNÁMKA: Če ste kupili računalnik z ločeno grafično kartico, zaslon priklopite v priključek na ločeni grafični kartici.

### Connect the display 3 4

Sluit het beeldscherm aan Podłącz monitor Conectati afisajul Priključite zaslon

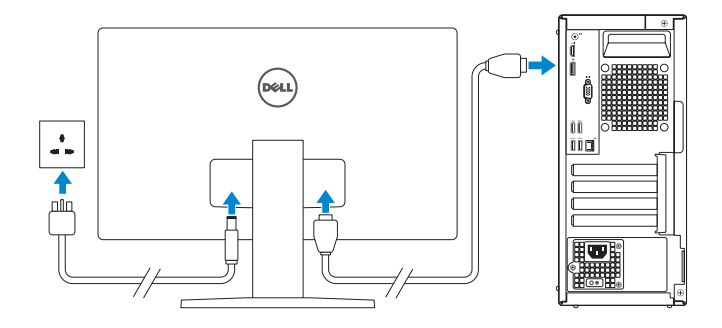

#### **NOTE:** If you ordered your computer with a discrete graphics card, connect the display to the discrete graphics card.

#### NOTE: If you are connecting to a secured wireless network, enter the password for the wireless network access when prompted.

## 5 Finish Windows 10 setup

Voltooi de installatie van Windows 10 Skonfiguruj system Windows 10 Finalizați configurarea Windows 10 Dokončajte namestitev sistema Windows 10

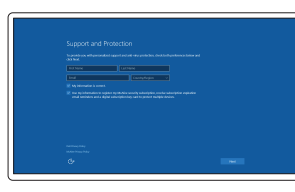

#### Enable Support and Protection

Schakel Ondersteuning en bescherming in Włącz pomoc techniczną i ochronę Activați caracteristicile de asistență și protecție Omogočite podporo in zaščito

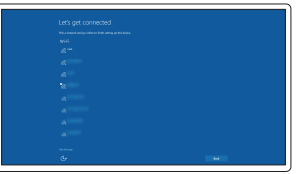

#### Connect to your network

Maak verbinding met uw netwerk Nawiąż połączenie z siecią Conectați-vă la rețea Povežite računalnik z omrežjem

N.B.: Als u verbinding maakt met een beveiligd draadloos netwerk, vul dan het wachtwoord voor het netwerk in wanneer daar om gevraagd wordt.

UWAGA: Jeśli nawiązujesz połączenie z zabezpieczoną siecią bezprzewodową, wprowadź hasło dostępu do sieci po wyświetleniu monitu.

NOTĂ: Dacă vă conectați la o rețea wireless securizată, introduceți parola pentru acces la rețeaua wireless când vi se solicită.

**POZNÁMKA:** Če se povezujete v zaščiteno brezžično omrežje, ob pozivu vnesite geslo za dostop do brezžičnega omrežja.

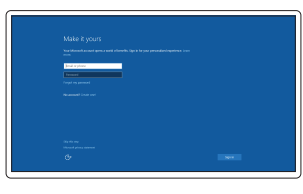

#### Sign in to your Microsoft account or create a local account

Meld u aan bij uw Microsoft-account of maak een lokale account aan Zaloguj się do konta Microsoft albo utwórz konto lokalne

Conectați-vă la contul Microsoft sau creați un cont local

Vpišite se v račun Microsoft ali ustvarite lokalni račun

### Features

- 1. Power button/Power light
- 2. Optical-drive bay
- 3. USB 2.0 connectors
- 4. USB 3.0 connectors
- 5. Line-out connector
- 6. Hard-drive activity light
- 
- 7. HDMI connector
- 8. Memory card reader (optional)
- 9. DisplayPort connector
- 10. Headphone connector
- 11. VGA connector (optional)
- 12. USB 3.0 connectors
- 13. USB 2.0 connectors (Supports Smart Power On)
- 14. Expansion-card slots

Kenmerken | Funkcje | Caracteristici | Funkcije

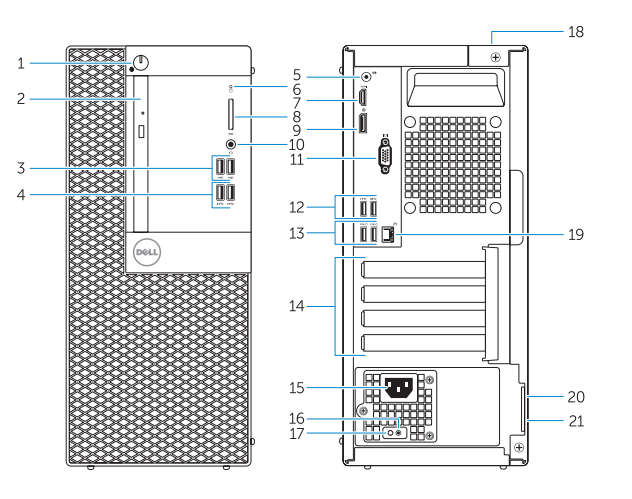

- 15. Power connector
- 16. Power-supply diagnostic button
- 17. Power-supply diagnostic light
- 18. Cable-cover lock slot
- 19. Network connector
- 20. Security-cable slot
- 21. Padlock ring

<u> Alimania de Santiano de Santia de Santia de Santia de Santia de Santia de Santia de Santia de Santia de Santi</u> 07DX85A00

- 15. Voedingskabelconnector
- 16. Diagnostische knop voeding
- 17. Diagnostisch lampie voeding
- 18. Sleuf voor vergrendeling van kabelafdekplaatje
- 19. Netwerkconnector
- 20. Sleuf voor beveiligingskabel
- 21. Beugel voor hangslot

- 
- 16. Przycisk diagnostyki zasilacza
- 17. Lampka diagnostyczna zasilacza
- 18. Gniazdo blokady osłony przewodu
- 19. Złacze sieciowe
- 
- 21. Ucho kłódki
- 1. Aan-uitknop/stroomlampje
- 2. Compartiment optisch station
- 3. USB 2.0-connectoren
- 4. USB 3.0-connectoren
- 5. Lijnuitgang
- 6. Activiteitenlampje harde schijf
- 7. HDMI-connector
- 8. Geheugenkaartlezer (optioneel)
- 9. DisplayPort-connector
- 10. Hoofdtelefoonconnector
- 11. VGA-connector (optioneel)
- 12. USB 3.0-connectoren
- 13. USB 2.0-connectoren (ondersteunt Smart Power On)
- 14. Uitbreidingskaartsleuven
- 1. Przycisk zasilania/Lampka zasilania 15. Złącze zasilania
- 2. Wnęka napędu dysków optycznych
- 3. Złącza USB 2.0
- 4. Złacza USB 3.0
- 5. Złącze wyjścia liniowego
- 6. Lampka aktywności dysku twardego 20. Gniazdo linki antykradzieżowej
- 7. Złącze HDMI
- 8. Czytnik kart pamięci (opcjonalny)
- 9. Złącze DisplayPort
- 10. Złacze słuchawek
- 11. Złacze VGA (opcionalne)
- 12. Złącza USB 3.0
- 13. Złacza USB 2.0 (Obsługuje tryb Smart Power On)
- 14. Gniazda kart rozszerzeń
- 14. Sloturi cartele de extensie
- 15. Conector de alimentare
- 16. Buton de diagnosticare pentru sursa de alimentare
- 17. Indicator luminos de diagnosticare pentru sursa de alimentare
- 18. Slot de blocare a capacului cablului
- 19. Conector retea
- 20. Slot pentru cablu de securitate
- 21. Inel de lacăt

- 
- 15. Priključek za napajanje
- 16. Diagnostični gumb za napajanje
- 17. Diagnostična lučka napajanja
- 18. Reža za zaklep pokrova kabla
- 19. Omrežni priključek
- 20. Reža za varnostni kabel
- 21. Obroček ključavnice
- 1. Buton de alimentare/Indicator luminos de alimentare
- 2. Compartiment pentru unitatea optică
- 3. Conectori USB 2.0
- 4. Conectori USB 3.0
- 5. Conector linie ieşire
- 6. Indicator luminos de activitate a hard diskului
- 7. Conector HDMI
- 8. Cititor de cartele de memorie (optional)
- 9. Conector DisplayPort
- 10. Conector pentru căşti
- 11. Conector VGA (optional)
- 12. Conectori USB 3.0
- 13 Conectori USB 2.0 (acceptă pornirea inteligentă)
- 1. Gumb za vklop/izklop, lučka za vklop 14. Reži za razširitveni kartici
- 2. Ležišče za optični pogon
- 3. Priključki USB 2.0
- 4. Prikliučki USB 3.0
- 5. Izhodni prikliuček
- 6. Lučka dejavnosti trdega diska
- 7. Priključek HDMI
- 8. Bralnik pametnih kartic (dodatna možnost)
- 9. Prikliuček DisplayPort
- 10. Priključek za slušalke
- 11. Prikliuček VGA (dodatna možnost)
- 12. Priključki USB 3.0
- 13. Priključki USB 2.0 (podpira pametni vklop)

Printed in China. 2016-05

#### Product support and manuals

Productondersteuning en handleidingen Pomoc techniczna i podręczniki Manuale și asistență pentru produse Podpora in navodila za izdelek

Dell.com/support Dell.com/support/manuals Dell.com/support/windows

#### Contact Dell

Neem contact op met Dell | Kontakt z firmą Dell Contactați Dell | Stik z družbo Dell

### Dell.com/contactdell

#### Regulatory and safety

Regelgeving en veiligheid | Przepisy i bezpieczeństwo Reglementări și siguranță | Zakonski predpisi in varnost Dell.com/regulatory\_compliance

#### Regulatory model

Wettelijk model | Model Model de reglementare | Regulatorni model D18M

#### Regulatory type

Wettelijk type | Typ Tip de reglementare | Regulativna vrsta D18M002

#### Computer model

Computermodel | Model komputera Modelul computerului | Model računalnika

#### OptiPlex 3046 MT

© 2016 Dell Inc. © 2016 Microsoft Corporation.

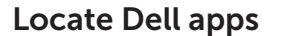

Dell-apps zoeken | Odszukaj aplikacje firmy Dell Localizați aplicațiile Dell | Poiščite programe Dell

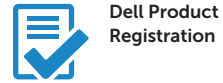

#### Register your computer

Registreer de computer Zarejestruj komputer Înregistrați-vă computerul Registrirajte svoj računalnik

### Dell SupportAssist

#### Check and update your computer Controleer de computer en werk deze bij

Wyszukaj i zainstaluj aktualizacje komputera Verificați și actualizați computerul Preverite in posodobite svoj računalnik

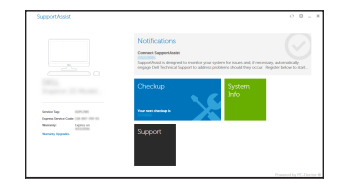